I' m herewith explaining how to play music files from a NAS by NFS sharing function in sMS-1000.

Please enter Webmin[\(https://vortexbox:10000\)](https://vortexbox:10000/), (If the security error message shows, please ignore it and proceed as step by step). Sometimes the newest version of Internet Explore cannot allow entering the Webmin, we recommend using Chrome.

The ID/PW for webmin login is root/vortexbox.

Once Webmin is well connected, you could find ' System->Disk and Network File Systems' on the left side of the screen, and choose the mount type to "Network Filesystem (nfs)", then click "Add mount" button. The following image will be shown, please keep following the next step.

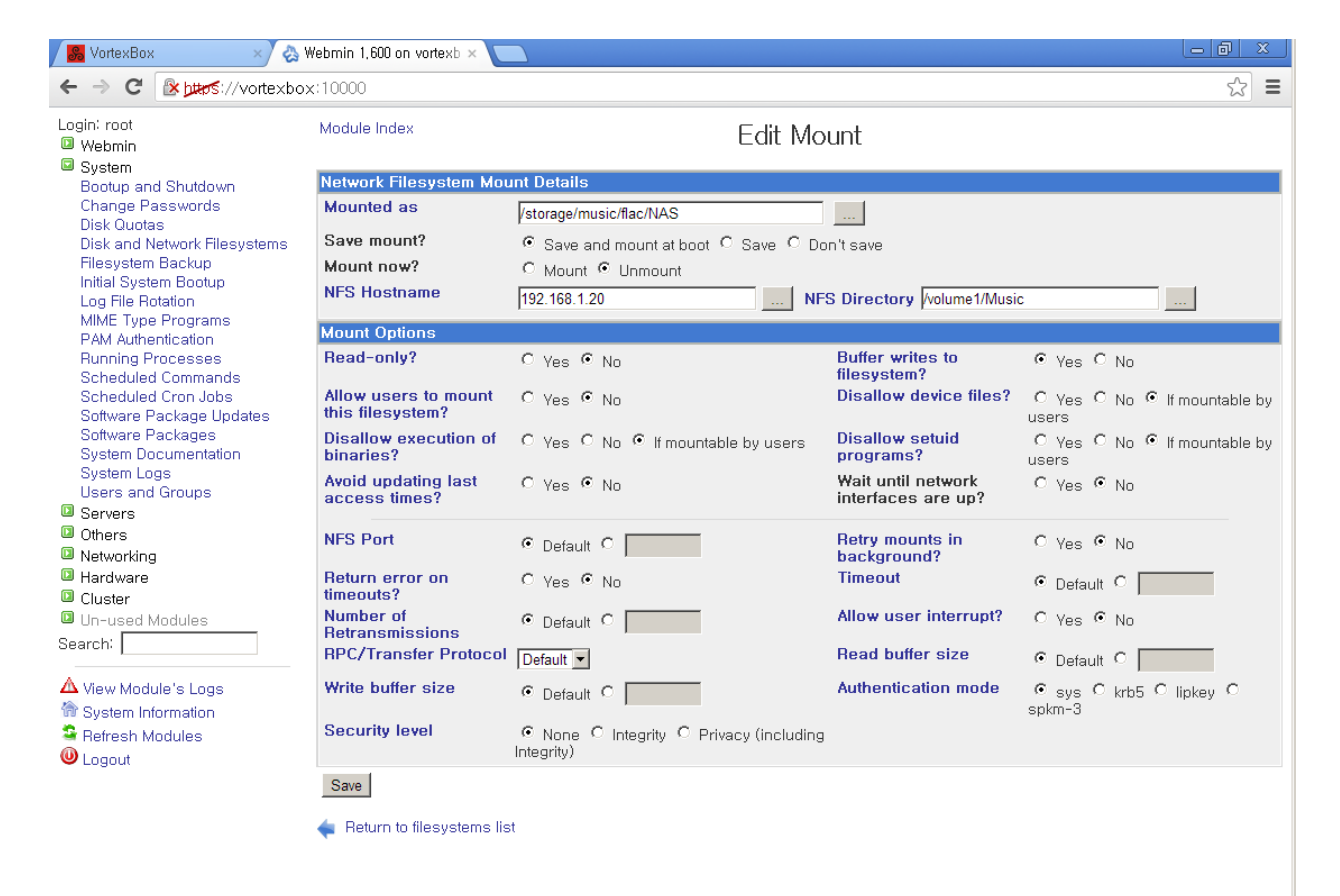

- Mounted As : "/storage/music/flac/xxxx" Please make the name such as this example.

Be noted that the name should be placed following "/storage/music/flac/", and music files will be showing on LMS, MPD

- Save Mount : If you want an automatically mount when sMS-100 boots, please check "Save and mount at boot', if you don' t want, you could choose "Save" or "Don't save". If you check " Save" , it' s not mount automatically when booting, but the setting is saved, so you could use the mount conveniently in

next time.

- mount now : If you want to mount right now, please check " mount" , and if you want to unmounts, please check " unmounts".

- NFS Hostname : Please enter the IP address of NAS which you want to mount. The '...' button will show the available IP address of NFS server, and you could choose one of them.

- NFS Directory : Please enter the folder name of NFS server. The '...' button will show the available folder name of NFS server, and you could choose one of them. Please be noted that the shared folder name which you want to mount should be set as available as IP of sMS-1000 from NFS function of NAS(Please refer NAS manual)

- Please leave the rest of them, click " Save" button on the bottom of the page, and the mount setting is saved.

Please be noted if the music files from mounted folders are too many or huge, and then sMS-1000 could be little bit slow

The various functions are available through Webmin, but the wrong settings make the unit stop, please be careful with the settings and do not use anything other than the necessary funtions.